# [Notes] High-performance Embedded Workshop Integrated Development Environment

R20TS0183EJ0100 Rev.1.00 Jul. 1, 2017

## **Outline**

When using the High-performance Embedded Workshop Integrated Development Environment, note the following point.

- 1. The problem of the High-performance Embedded Workshop Integrated Development Environment being terminated forcibly when debugging a load module that includes an overlay section
- **1. The problem of the High-performance Embedded Workshop Integrated Development Environment Being Terminated Forcibly When Debugging a Load Module that Includes an Overlay Section**

#### **1.1 Applicable Products**

 $\triangleright$  High-performance Embedded Workshop Integrated Development Environment V2.0 and later

#### **1.2 Applicable MCUs**

SuperH RISC engine, RX, R8C, M16C, H8SX, H8S, and H8 families

#### **1.3 Details**

The High-performance Embedded Workshop is sometimes terminated forcibly when downloading, by a simulator debugger or an emulator, the absolute file (\*.abs) of a program that uses an overlay section.

## **1.4 Condition**

This problem occurs when you allocate multiple sections consecutively in consecutive addresses just after an overlay section, and the total string length of these section names (as separated by commas) exceeds 1023.

Example:

section  $A (0x1000-0x10FF)$  OVL section  $A (0x1000-0x10FF)$  section\_B (0x1100-0x11FF) section\_C (0x1200-0x12FF) section\_D (0x1300-0x13FF) :

In the above section layout, the overlay dialog box displays the following strings:

"section\_A, section\_B, section\_C, section\_D..."

"OVL\_section\_A, section\_B, section\_C, section\_D..."

Forcible termination may occur when this string length exceeds 1023.

## **1.5 Workaround**

Workarounds are as described below.

Note that this problem is a problem of the debugging function of the High-performance Embedded Workshop, not a problem of the load module generated by the build tool.

#### **1.5.1 Changing the section names to shorter names**

Shorten the names of the overlay section and the sections consecutively allocated just after the overlay section so that the total string length does not exceed 1023.

Example:

"OVL\_sect\_A, sect\_B, sect\_C, sect\_D, ......."

#### **1.5.2 Changing the section layout so that the addresses of the overlay section and the next section are not consecutive**

Change the address of the overlay section or the section whose address is just after the overlay section. Here are three examples of workarounds of the example in "1.4 Condition."

Example 1:

Changing the address of the overlay section

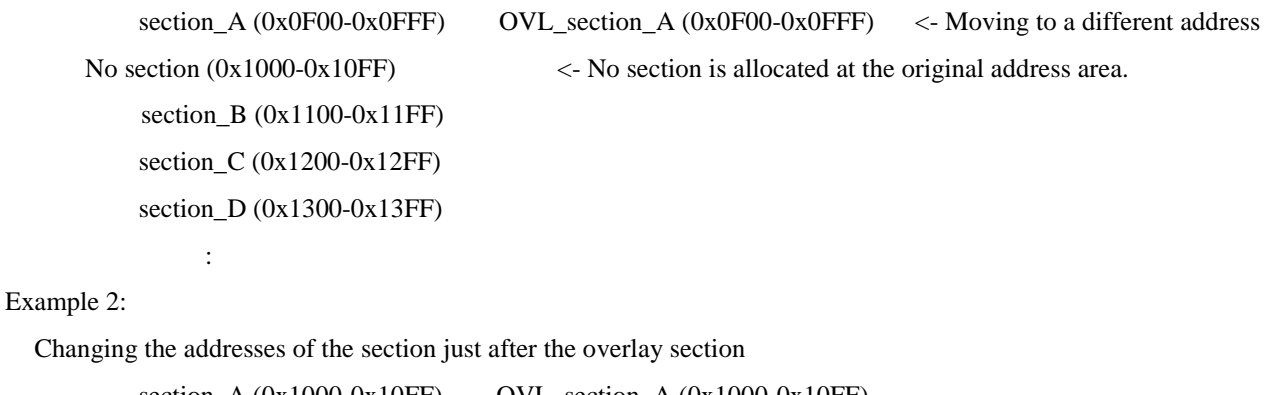

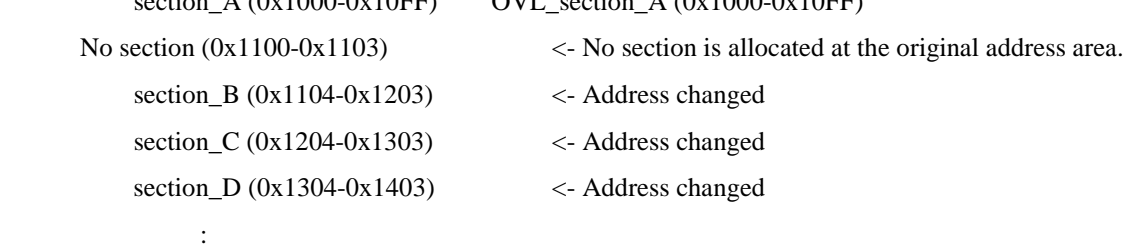

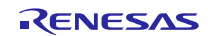

Example 3:

Relocating only the section just after the overlay section

```
section A (0x1000-0x10FF) OVL section A (0x1000-0x10FF)No section (0x1100-0x11FF) <- No section is allocated at the original address area.
       section_C (0x1200-0x12FF)
       section_D (0x1300-0x13FF)
      section_B (0x1400-0x14FF) <- Moving to a different address
: 100 million 100 million
```
## **1.6 Schedule for Fixing the Problem**

We do not plan to fix the problem.

## **Revision History**

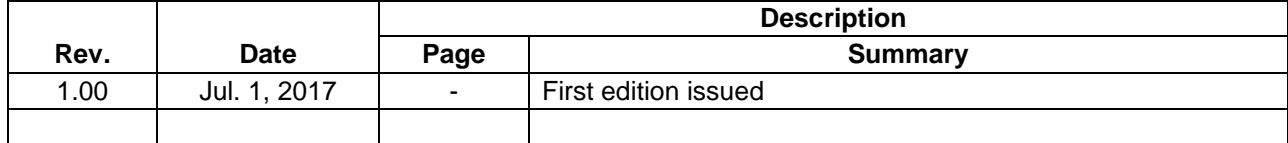

TOYOSU FORESIA, 3-2-24 Toyosu, Koto-ku, Tokyo 135-0061 Japan Renesas Electronics Corporation

■Inquiry https://www.renesas.com/contact/

Renesas Electronics has used reasonable care in preparing the information included in this document, but Renesas Electronics does not warrant that such information is error free. Renesas Electronics assumes no liability whatsoever for any damages incurred by you resulting from errors in or omissions from the information included herein.

The past news contents have been based on information at the time of publication.

Now changed or invalid information may be included. The URLs in the Tool News also may be subject to change or become invalid without prior notice.

All trademarks and registered trademarks are the property of their respective owners.

© 2017 Renesas Electronics Corporation. All rights reserved.

TS Colophon 2.0

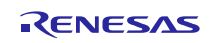